**Free Virus Removal Tool For W32 Brontok Worm [Mac/Win]**

[Download](http://evacdir.com/fcat/ZG93bmxvYWR8QXY5TVhZMGJYeDhNVFkxTkRVeU1qRXhNSHg4TWpVM05IeDhLRTBwSUhKbFlXUXRZbXh2WnlCYlJtRnpkQ0JIUlU1ZA/plantes.saver?makawao=RnJlZSBWaXJ1cyBSZW1vdmFsIFRvb2wgZm9yIFczMiBCcm9udG9rIFdvcm0RnJ/sepp)

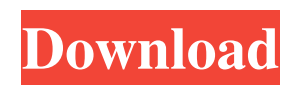

## **Free Virus Removal Tool For W32 Brontok Worm (Final 2022)**

# **Free Virus Removal Tool For W32 Brontok Worm Free License Key Free For PC**

77a5ca646e

#### **Free Virus Removal Tool For W32 Brontok Worm**

#### **What's New in the Free Virus Removal Tool For W32 Brontok Worm?**

Brontok is a worm that typically infects external USB drives. It may spread to removable media such as CDs and DVDs, network drives, and various types of media. It spreads by automatically scanning and infecting new computers connected to infected USB devices. The Brontok Worm has a RTF (Rich Text Format) document file attachment that allows it to spread to any user with a Microsoft Word or WordPad application installed on their computer. The problem with Brontok is that it makes it look like all of your documents, pictures, and videos are infected. In reality, these items are not infected, and you will not have to worry about losing anything that is not infected. The malicious code for the worm is placed in a single text file which is named with the name of a specific document. The specific document may be in the Open Office (oo.ooo), Microsoft Word, Microsoft Excel or any other Office suite. The.rtf extension will be appended to the file name. Brontok does not change the computer files or directories it infects. In fact, it is quite easy to remove the virus if you know how. The initial setup of the worm is not very complicated either. For instance, it could be a.msg file that points to a.exe attachment. This attachment will do most of the work of the worm. In order to make sure it is removed from your computer, follow these instructions: 1. Click Start, and then click Run. 2. In the Open box, type regedit and click OK. (Note: If this is not the default Windows Registry, or is corrupted in some way, you may need to start up in Safe Mode to access the Registry.) 3. Locate the following key: HKEY\_LOCAL\_MACHINE\Software\Microsoft\Windows\CurrentVersion\Run 4. Create a new subkey named Brontok and a new subkey named Brontok\AutoStart. 5. Locate the following key:

HKEY\_LOCAL\_MACHINE\Software\Microsoft\Windows\CurrentVersion\RunOnce 6. Create a new subkey named Brontok and a new subkey named Brontok\AutoStart. 7. The AutoStart key is where the worm will be executed. 8. In the AutoStart key, insert a new REG\_BINARY value called Dll, and specify the file C:\\$(6a31bda2-b7b1-11e5-a6fc-0800274ea6bc)\\$(6a31bda2-b 7b1-11e5-a6fc-0800274ea6bc)\\$(6a31bda2-b7b1-11e5-a6fc-0800274ea6bc)\

### **System Requirements:**

Supported Windows OS and Internet Explorer Versions: Windows 7 64-bit Windows 8 64-bit Windows 8.1 64-bit Windows 10 64-bit Internet Explorer 11 Internet Explorer 12 Internet Explorer 13 Internet Explorer 14 If you experience difficulties when opening this course or if you encounter any technical errors, please send us a note at support@onlinetraininglibrary.com with a screenshot of the error and we will try to resolve the issue for you. Description of the course

<https://www.autonegozigbl.com/advert/random-banner-crack-download/>

<https://520bhl.com/wp-content/uploads/2022/06/govagus.pdf>

[https://www.afrogoatinc.com/upload/files/2022/06/ro8yOOTu96vw7W5OKXJ3\\_06\\_3381ec92b03a8ed0c74e227f99f7336b\\_fil](https://www.afrogoatinc.com/upload/files/2022/06/ro8yOOTu96vw7W5OKXJ3_06_3381ec92b03a8ed0c74e227f99f7336b_file.pdf) [e.pdf](https://www.afrogoatinc.com/upload/files/2022/06/ro8yOOTu96vw7W5OKXJ3_06_3381ec92b03a8ed0c74e227f99f7336b_file.pdf)

<http://yarekhorasani.ir/?p=188350>

<https://pianoetrade.com/wp-content/uploads/2022/06/bercre.pdf>

[https://www.vakantiehuiswinkel.nl/wp-content/uploads/Windows\\_Contacts\\_Converter.pdf](https://www.vakantiehuiswinkel.nl/wp-content/uploads/Windows_Contacts_Converter.pdf)

<https://www.kisugarshop.com/wp-content/uploads/2022/06/yesseil.pdf>

<http://allweneedistrance.com/?p=9728>

[https://soepinaobasta.com/wp-content/uploads/2022/06/SolarWinds\\_WMI\\_Monitor.pdf](https://soepinaobasta.com/wp-content/uploads/2022/06/SolarWinds_WMI_Monitor.pdf) <https://www.onlineusaclassified.com/advert/best-seo-company-in-noida-seo-services-agency-in-noida/>